# Tutorial 42: Performing FEM Stress and Displacement Analysis and Structural Optimization of Solids

2018-02-27: Tim C. Lueth, MIMED - Technische Universität München, Germany (URL: [http://www.mimed.de\)](http://www.mimed.de/) - Last Change: 2018-03-08

#### **Contents**

- [Complete List of all Tutorials with Publishable MATLAB Files of this Solid-Geoemtries Toolbox](#page-0-0)
- [Motivation for this tutorial: \(Originally SolidGeometry 4.2 required\)](#page-1-0)
- **[List of function introduced in this tutorial](#page-1-1)**
- [1. Conversion between triangle surface model and tetrahedon volumen model](#page-1-2)
- [1.1 Create a simple bar type link](#page-1-3)
- [1.2 Create a pde mesh model of the simple bar with voxel size 5mm](#page-2-0)
- [1.3 Show the tetrahedron volume structure of the mesh](#page-3-0)
- [1.4 Convert the tetrahedron volume into a surface model](#page-3-1)
- [1.5 Remove surface points of the surface model but protect the edge points](#page-4-0)
- [1.6 Remove unused edge points and surface points of the surface model](#page-5-0)
- **[2. Selection of Feature Surfaces for load specification](#page-6-0)**
- **[2.1 Feature surface plot on surface model lebel](#page-6-1)**
- [2.2 Feature surface plot on pde model lebel](#page-7-0)
- [3. Calculating surface load dependend displacement and von-Miss stress situation](#page-8-0)
- [3.1 Display a loading condition Fixed facet is 4, loaded surface is 3, load vector in z using Propertynames](#page-8-1)
- [3.2 Display a loading condition Fixed facet is 4, loaded surface is 3, load vector in z using varargin](#page-9-0)
- [3.3 Fixed facet is 4, loaded surface is 3, load vector in z using varargin](#page-10-0)
- [3.4 Fixed facet is 4, loaded surface is 3, load vector in z using Propertynames](#page-11-0)
- [3.5 Show von-mises-Stress for load condition](#page-12-0)
- [3.6 Show von-mises-Stress and load condition](#page-13-0)
- [3.7 Do the same for the matlab standard fem solid: BracketWithHole](#page-14-0)
- **[4 Structural Optimization](#page-14-1)**
- [4.1 CAO Optimization using load face 9](#page-14-2)
- [4.2 CAO Optimization using load face 6](#page-14-3)
- [4.3 CAO Optimization using load face 5](#page-15-0)
- [4.4 CAO Optimization using load face 1](#page-15-1)
- [4.5 CAO Optimization of a simple bar](#page-15-2)
- [4.6 Show the stress distribution in the CAO optimized shape](#page-16-0)
- [Final Remarks](#page-16-1)

### <span id="page-0-0"></span>**Complete List of all Tutorials with Publishable MATLAB Files of this Solid-Geoemtries Toolbox**

#### **The following topics are covered an explained in the specific tutorials:**

- Tutorial 01: First Steps Using the VLFL-Toolbox for Solid Object Design
- Tutorial 02: Using the VLFL-Toolbox for STL-File Export and Import
- Tutorial 03: Closed 2D Contours and Boolean Operations in 2D
- Tutorial 04: 2½D Design Using Boolean Operators on Closed Polygon Lists (CPL)
- Tutorial 05: Creation, Relative Positioning and Merging of Solid Geometries (SG)
- Tutorial 06: Relative Positioning and Alignment of Solid Geometries (SG)
- Tutorial 07: Rotation of Closed Polygon Lists for Solid Geometry Design
- **Tutorial 08: Slicing, Closing, Cutting and Separation of Solid Geometries**
- **Tutorial 09: Boolean Operations with Solid Geometries**
- Tutorial 10: Packaging of Sets of Solid Geometries (SG)
- Tutorial 11: Attaching Coordinates Frames to Create Kinematik Models
- Tutorial 12: Define Robot Kinematics and Detect Collisions
- Tutorial 13: Mounting Faces and Conversion of Blocks into Leightweight-structures
- Tutorial 14: Manipulation Functions for Closed Polygons and Laser Cutting (SVG)
- Tutorial 15: Create a Solid by 2 Closed Polygons
- Tutorial 16: Create Tube-Style Solids by Succeeding Polygons
- Tutorial 17: Filling and Bending of Polygons and Solids
- Tutorial 18: Analyzing and modifying STL files from CSG modeler (Catia)
- Tutorial 19: Creating drawing templates and dimensioning from polygon lines
- Tutorial 20: Programmatically Interface to SimMechanics Multi-Body Toolbox
- Tutorial 21: Programmatically Convert Joints into Drives (SimMechanics)
- Tutorial 22: Adding Simulink Signals to Record Frame Movements
- Tutorial 23: Automatic Creation of a Missing Link and 3D Print of a Complete Model
- **Tutorial 24: Automatic Creation of a Joint Limitations**
- Tutorial 25: Automatic Creation of Video Titels, Endtitels and Textpages
- Tutorial 26: Create Mechanisms using Universal Planar Links
- Tutorial 27: Fourbar-Linkage: 2 Pose Syntheses and Linkage Export for 3D Printing
- Tutorial 28: Fourbar-Linkage: 3 Pose Syntheses and Linkage Export for 3D Printing
- Tutorial 29: Create a multi body simulation using several mass points
- Tutorial 30: Creating graphical drawings using point, lines, surfaces, frames etc.
- Tutorial 31: Importing 3D Medical DICOM Image Data and converting into 3D Solids
- Tutorial 32: Exchanging Data with a FileMaker Database
- Tutorial 33: Using a Round-Robin realtime multi-tasking system
- Tutorial 34: 2D Projection Images and Camera Coordinate System Reconstruction
- Tutorial 35: Creation of Kinematic Chains and Robot Structures
- Tutorial 36: Creating a Patient-Individual Arm-Skin Protector-Shell
- Tutorial 37: Dimensioning of STL Files and Surface Data
- Tutorial 38: Some more solid geometry modelling function
- Tutorial 39: HEBO Modules robot design
- Tutorial 40: JACO Robot Simulation and Control
- Tutorial 41: Inserting Blades, Cuts and Joints into Solid Geometries
- Tutorial 42: Performing FEM Stress and Displacement Analysis and Structural Optimization of Solids
- Tutorial 43: Performing FEM Structural Optimization (CAO) and Topological Optimization (SKO) of Solids

#### <span id="page-1-0"></span>**Motivation for this tutorial: (Originally SolidGeometry 4.2 required)**

Yinlun Sun of TU Munich has supplemented the SG-Library with functions that allow a structural and topological optimization of geometric bodies with surface representation.

## <span id="page-1-1"></span>**List of function introduced in this tutorial**

- pdemodelofSG creates a pde tetrahedron mesh-model from a solid surface geometry
- pdeplot3D Plot 3-D solution or surface mesh
- SGofpdemodel returns a solid geometry surface model of a pde model
- SGremsurfpoints returns a surface model without surface points that are inside of a surface boundary/edge points are unchanged
- SGremsurfedgepoints returns a surface model without edge points and surface points that are inside of a surface
- pdegplot Plot PDE tetrahedron mesh geometry
- **FSplot plots the featureEdges of TR, SG or VLFL**
- pdeplotfaces simply plots the surfaces to select; similar as FSplot
- SGplotsurfaceload plots the surface load of a solid geometry
- pdesolvesurfaceload calculates the FEM analysis using pde for a pde mesh model
- pdestressstatic returns the calculated static stress inside a SG based on a pde model by YINLUN SUN
- SGshapeOptiCAO returns the optimized shape of a given structure based on biological growth

#### function VLFL\_EXP42

#### % clear all; close all;

## <span id="page-1-2"></span>**1. Conversion between triangle surface model and tetrahedon volumen model**

### <span id="page-1-3"></span>**1.1 Create a simple bar type link**

```
A=SGbox([100,40,40])
SGfigure; h=SGplot(A); view(-30,30); setplotlight(h,'g',0.5);
```

```
\Delta =
```

```
 struct with fields:
```

```
 VL: [8×3 double]
    FL: [12×3 double]
Tname: \{ 'B' \quad 'F' \quad 'X+' \quad 'X-' \quad 'Y+' \quad 'Y-' \} T: {1×6 cell}
  TFiL: {[] [] [] [] [] []}
```
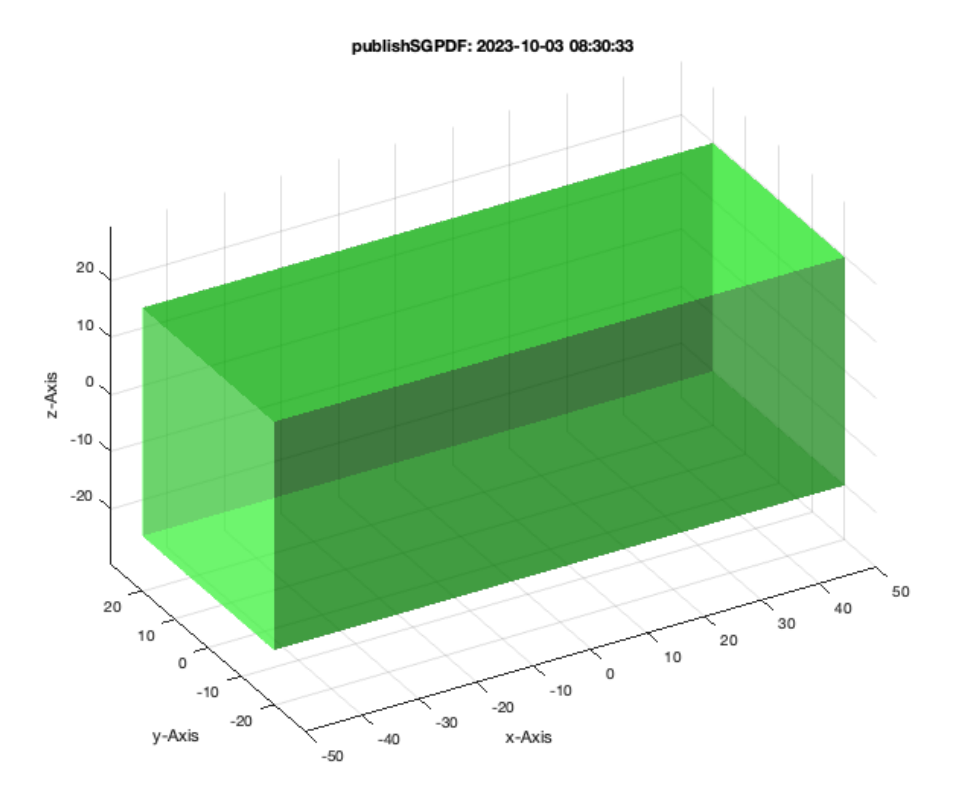

## <span id="page-2-0"></span>**1.2 Create a pde mesh model of the simple bar with voxel size 5mm**

## pdemodelofSG(A,5); model=ans

```
6 Feature Surfaces found! Only the largest 99.90% (4.000 .. 4000.0mm^2), i.e. 6 of 6 are shown.
model = 
   PDEModel with properties:
```

```
 PDESystemSize: 3
      IsTimeDependent: 0
             Geometry: [1×1 DiscreteGeometry]
 EquationCoefficients: [1×1 CoefficientAssignmentRecords]
   BoundaryConditions: []
    InitialConditions: []
               Mesh: [1×1 FEMesh]
        SolverOptions: [1×1 pde.PDESolverOptions]
```
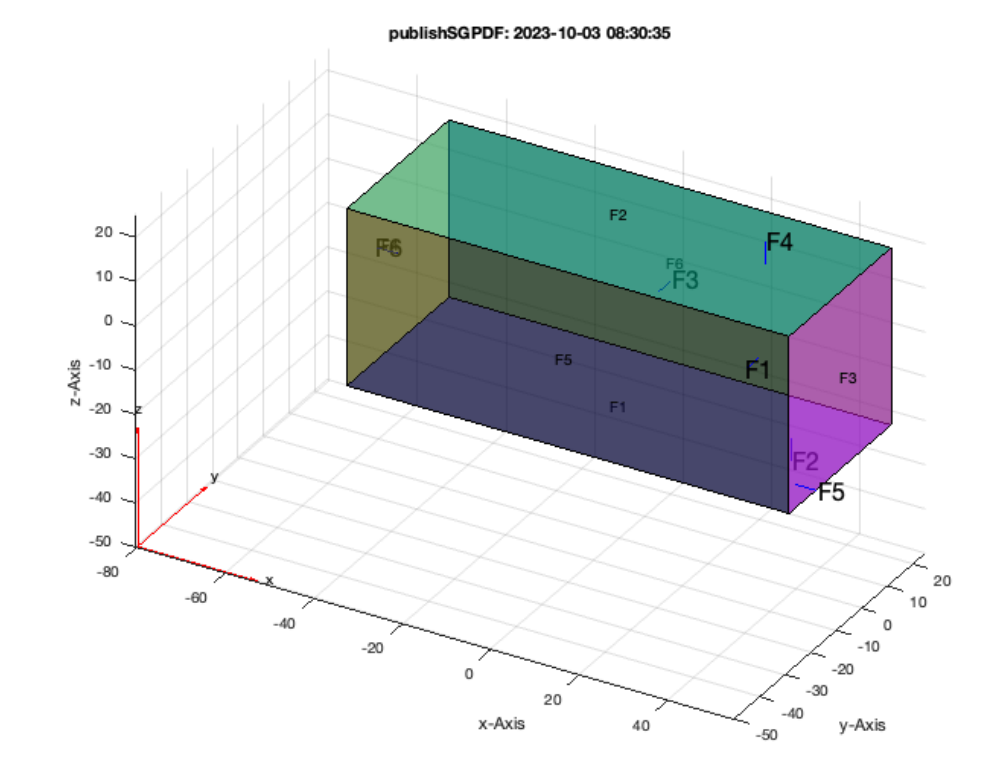

## <span id="page-3-0"></span>**1.3 Show the tetrahedron volume structure of the mesh**

pdeplot3D(model);

### publishSGPDF: 2023-10-03 08:30:35

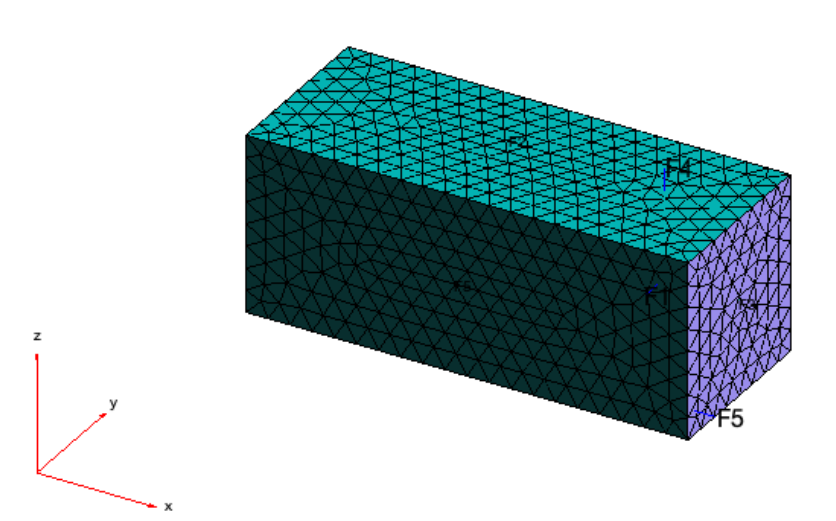

### <span id="page-3-1"></span>**1.4 Convert the tetrahedron volume into a surface model**

SGofpdemodel(model); B=ans

```
ans = 
 Figure (1: AOI Matlab Solid Modeler app 2012 11 09) with properties:
      Number: 1
        Name: 'AOI Matlab Solid Modeler app_2012_11_09'
        Color: [1 1 0.9000]
 Position: [31 803 960 540]
 Units: 'pixels'
  Use GET to show all properties
B = struct with fields:
    VL: [924×3 double]
    FL: [1844×3 double]
    FC: [1844×3 double]
                                                        publishSGPDF: 2023-10-03 08:30:37
```
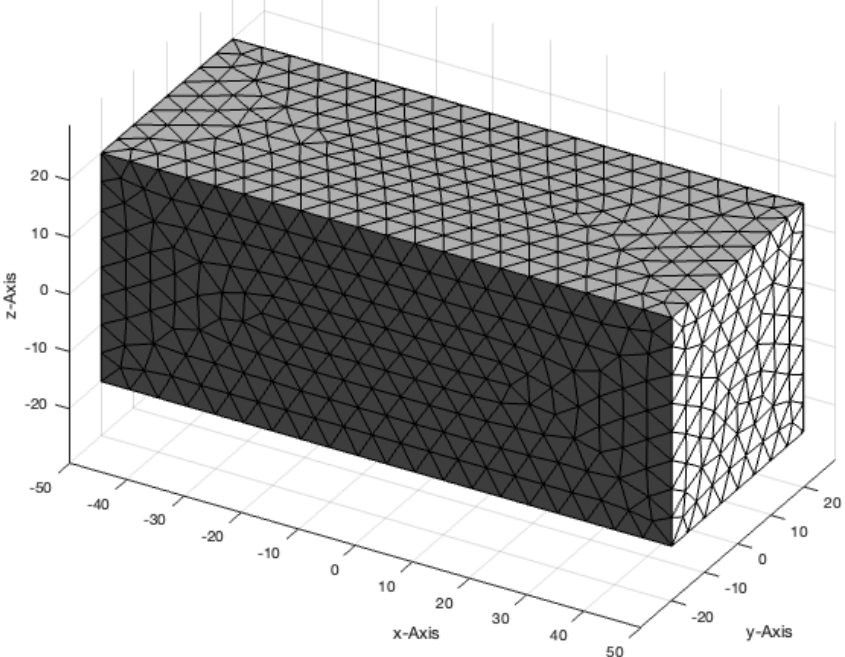

## <span id="page-4-0"></span>**1.5 Remove surface points of the surface model but protect the edge points**

#### SGremsurfpoints(B); C=ans

#### $C =$

struct with fields:

 VL: [140×3 double] FL: [276×3 double] FC: [276×3 double]

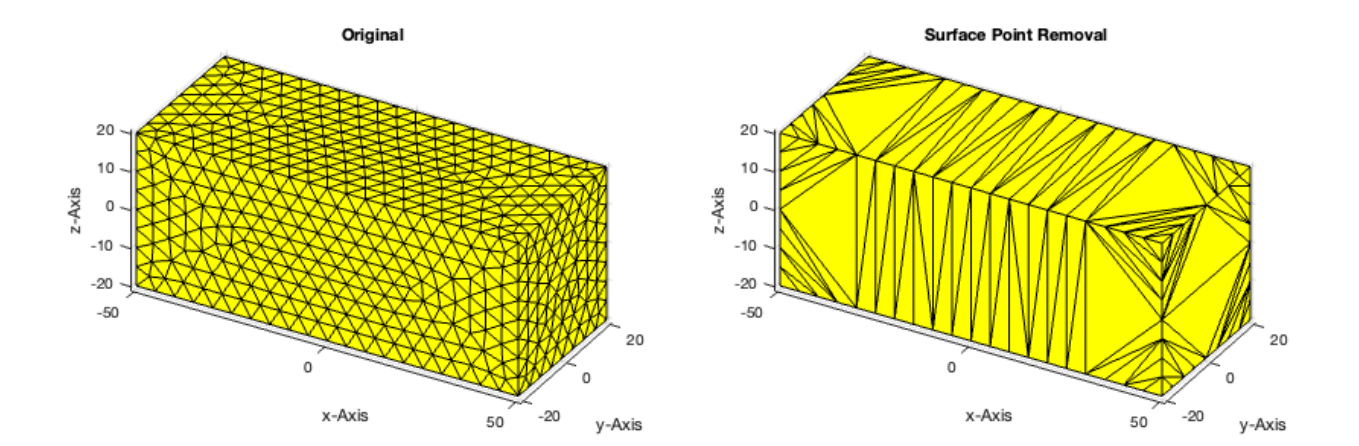

## <span id="page-5-0"></span>**1.6 Remove unused edge points and surface points of the surface model**

SGremsurfedgepoints(B); C=ans  $C =$  struct with fields: VL: [8×3 double] FL: [12×3 double] FC: [12×3 double] Tname: {} T: {} TFiL: {}

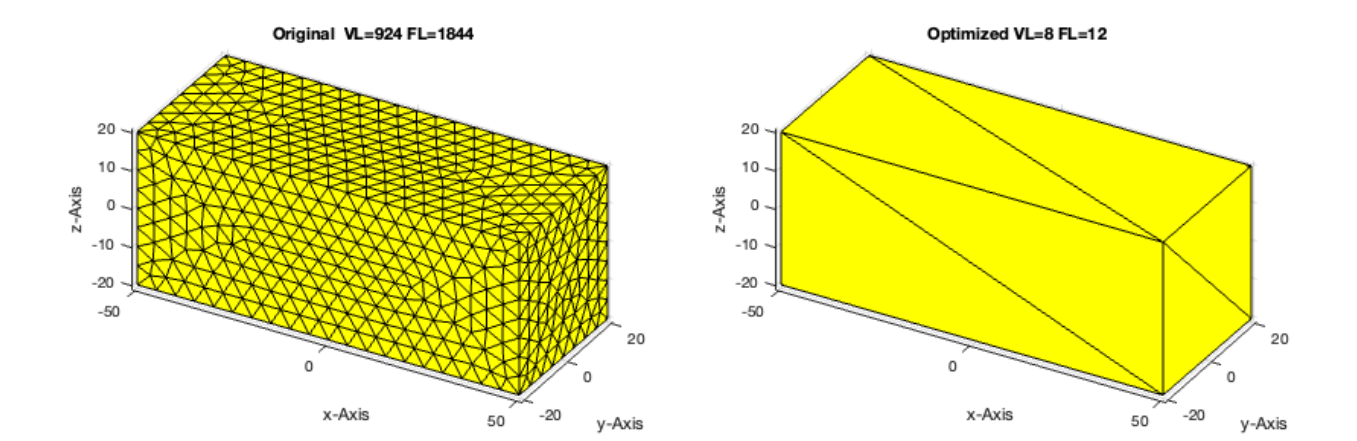

## <span id="page-6-0"></span>**2. Selection of Feature Surfaces for load specification**

## <span id="page-6-1"></span>**2.1 Feature surface plot on surface model lebel**

SGfigure; view(30,30); FSplot(A);

6 Feature Surfaces found! Only the largest 99.90% (4.000 .. 4000.0mm^2), i.e. 6 of 6 are shown.

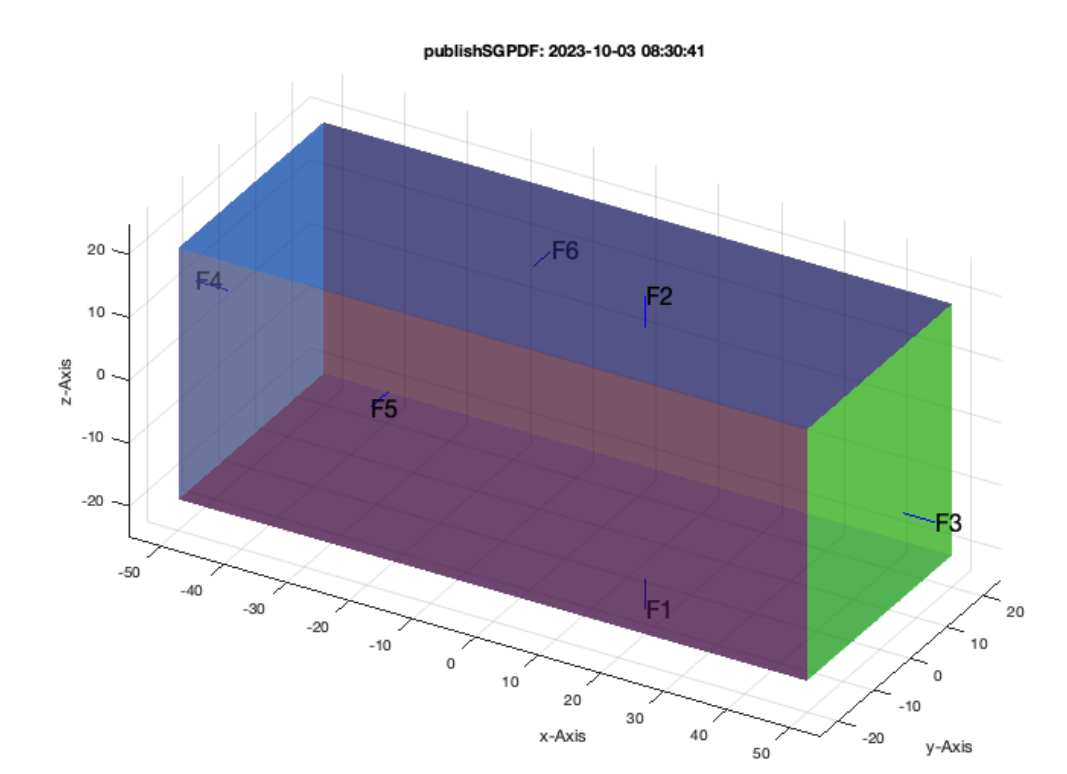

## <span id="page-7-0"></span>**2.2 Feature surface plot on pde model lebel**

SGfigure; view(30,30) pdeplotfaces(model);

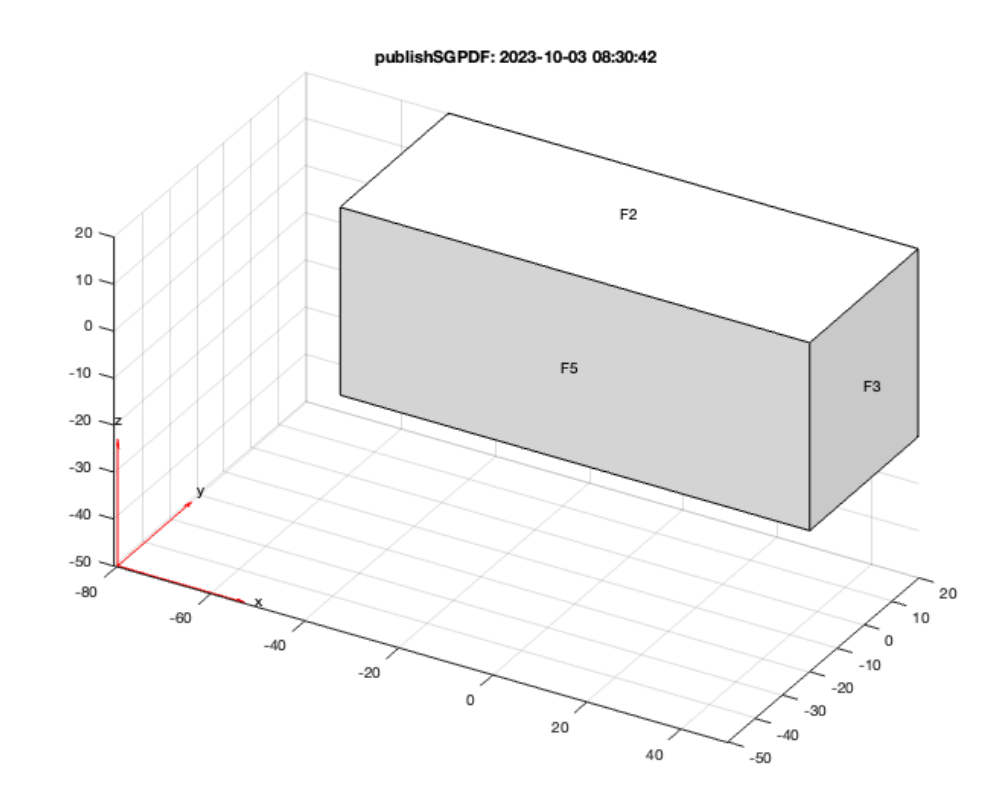

## <span id="page-8-0"></span>**3. Calculating surface load dependend displacement and von-Miss stress situation**

<span id="page-8-1"></span>**3.1 Display a loading condition Fixed facet is 4, loaded surface is 3, load vector in z using Propertynames**

SGfigure; SGplot(A,'m'); view(30,30); SGplotsurfaceload (A,'FixedFaceIndices',4,'LoadFaceIndices',3,'Load',[0 0 -1e4]);

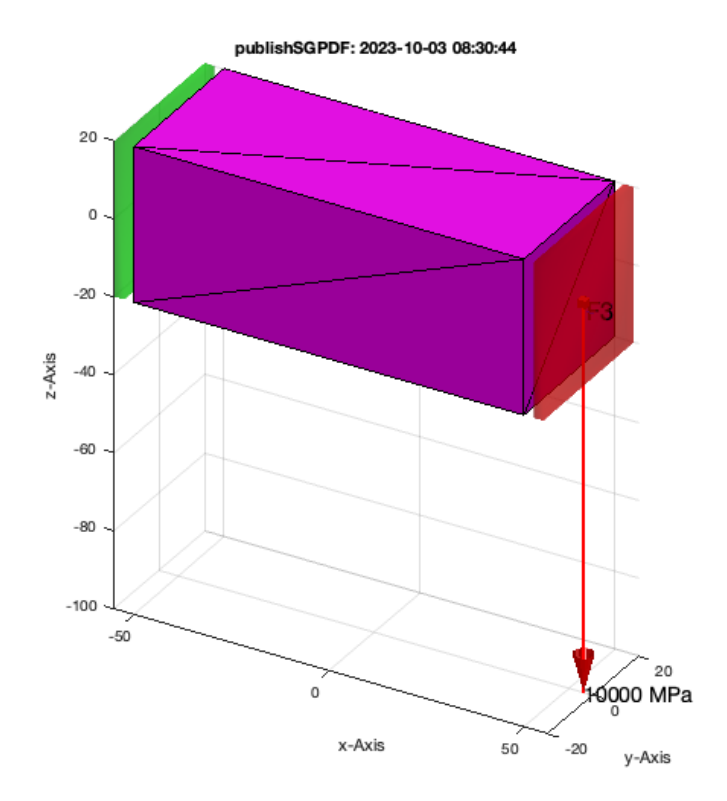

## <span id="page-9-0"></span>**3.2 Display a loading condition Fixed facet is 4, loaded surface is 3, load vector in z using varargin**

SGfigure; SGplot(A,'m'); view(30,30);  $SGplotsurfaceload (A, 4, 3, [0 0 -1e4]);$ 

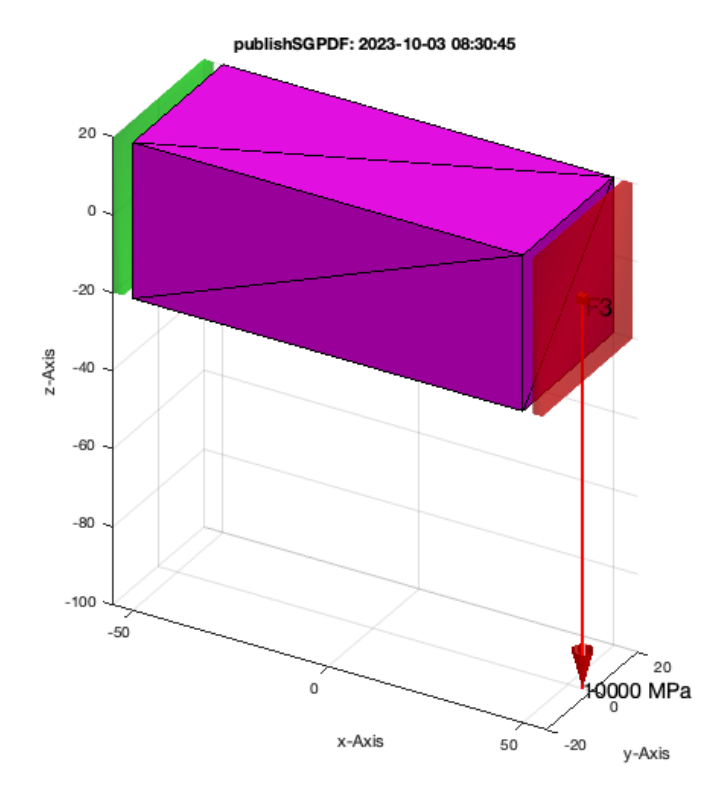

## <span id="page-10-0"></span>**3.3 Fixed facet is 4, loaded surface is 3, load vector in z using varargin**

pdesolvesurfaceload(model,4,3,[0 0 -1e4]);

ATTENTION: The already existing pde BoundaryConditions are deleted first

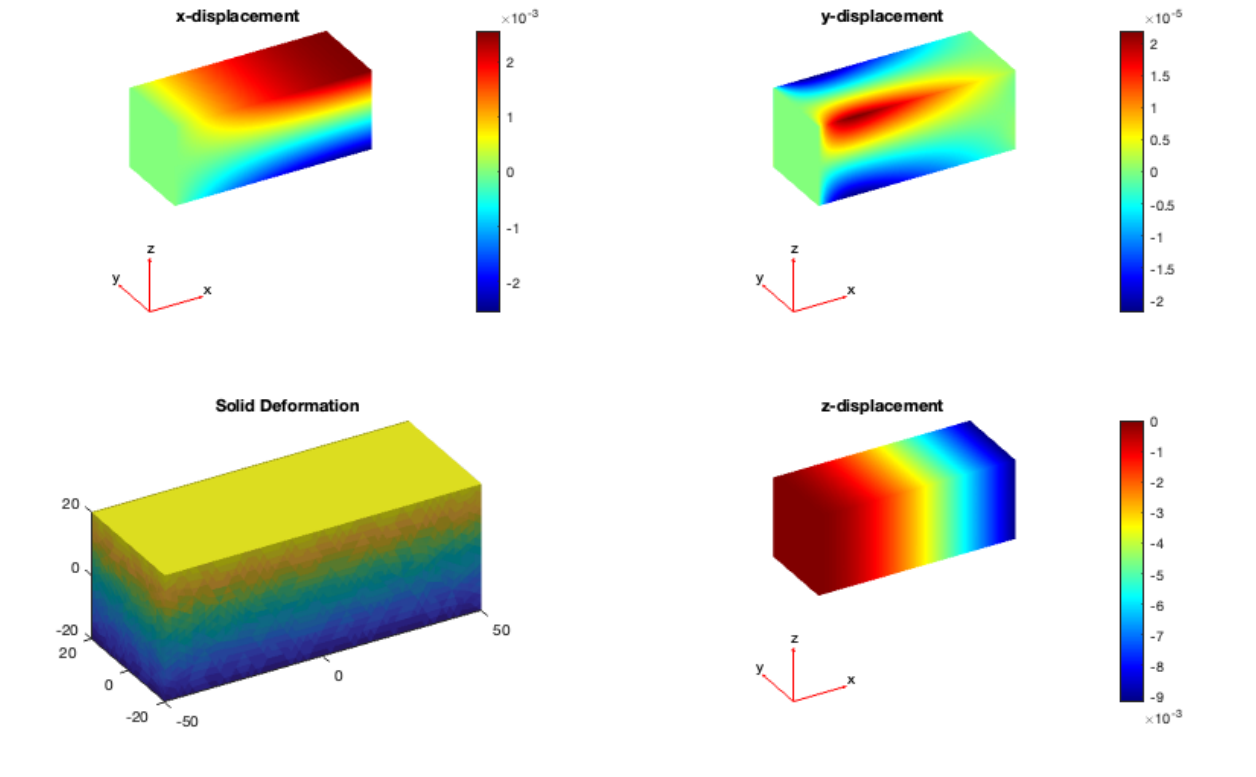

## <span id="page-11-0"></span>**3.4 Fixed facet is 4, loaded surface is 3, load vector in z using Propertynames**

pdesolvesurfaceload(model,'FixedFaceIndices',4,'LoadFaceIndices',3,'Load',[0 0 -1e4]);

ATTENTION: The already existing pde BoundaryConditions are deleted first

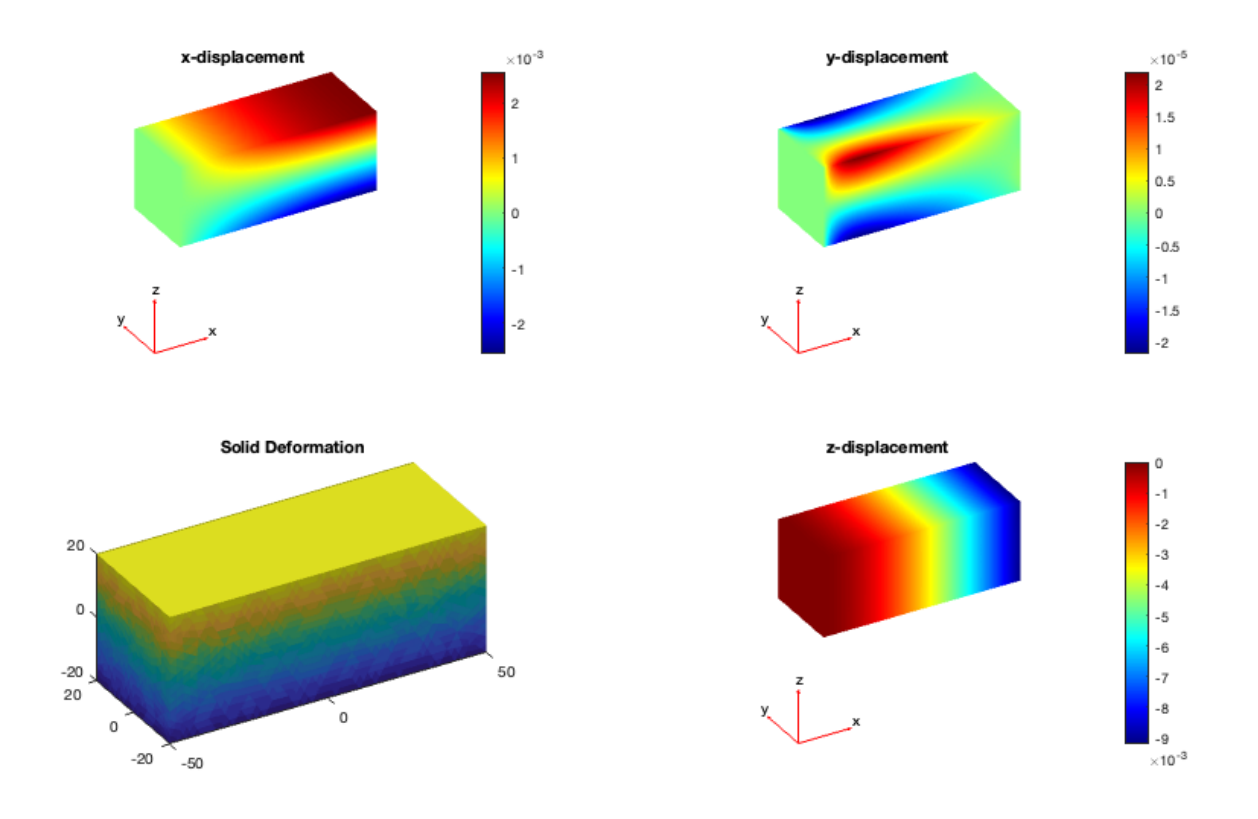

### <span id="page-12-0"></span>**3.5 Show von-mises-Stress for load condition**

[result,model]=pdesolvesurfaceload(model,'FixedFaceIndices',4,'LoadFaceIndices',3,'Load',[0 0 -1e4]); pdestressstatic(model,result);

ATTENTION: The already existing pde BoundaryConditions are deleted first

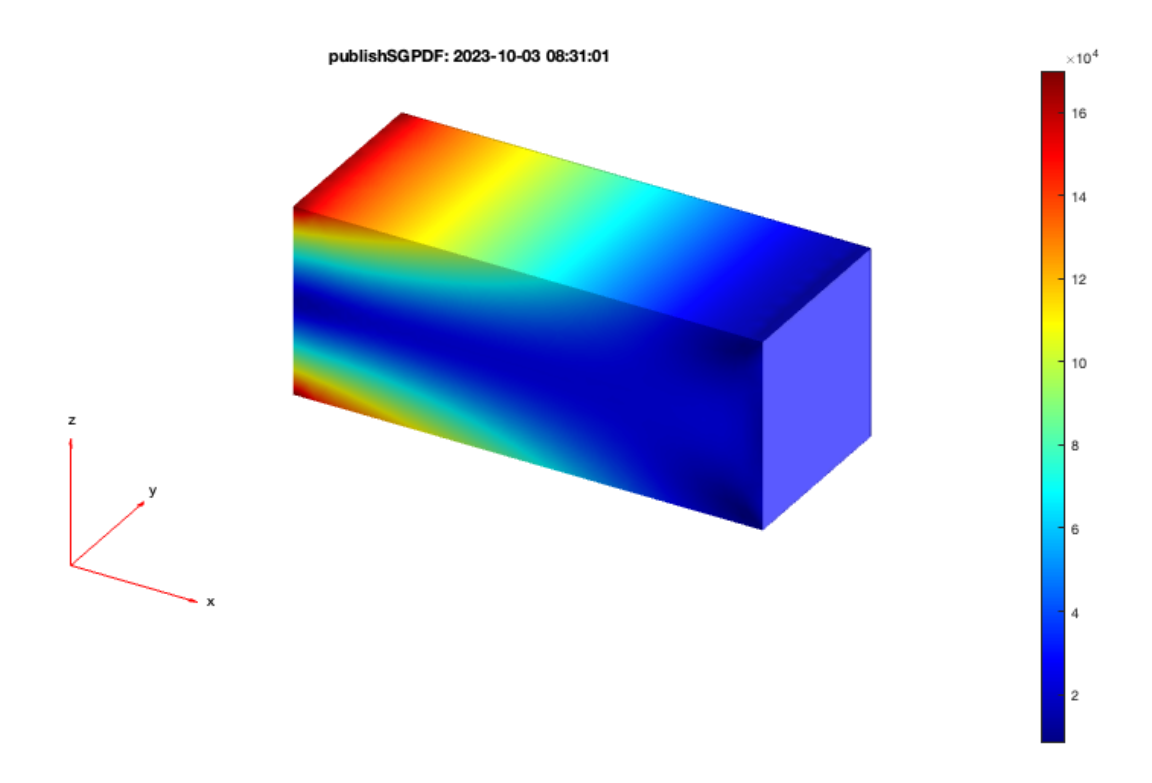

## <span id="page-13-0"></span>**3.6 Show von-mises-Stress and load condition**

```
close all; figure(1); view(30,30); SGplot(A,'m');
SGplotsurfaceload (A,'FixedFaceIndices',4,'LoadFaceIndices',3,'Load',[0 0 -1e4]);
figure(2); view(30,30);
[~,stress]=pdestressstatic(model,result);
pdeplot3D(model,'colormapdata',stress);
```
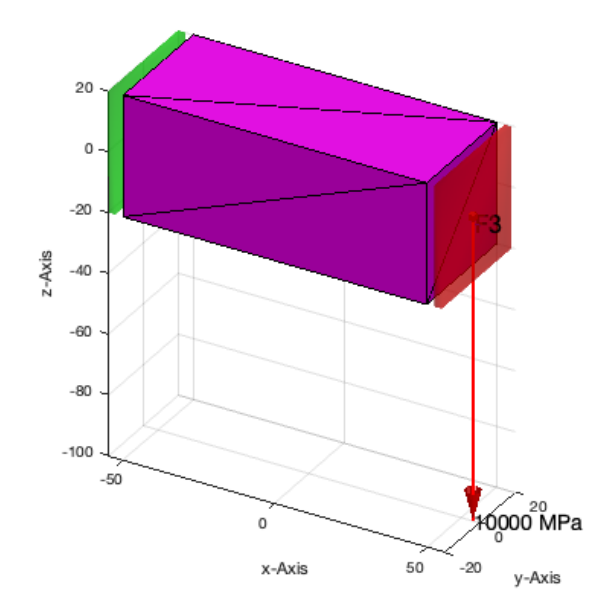

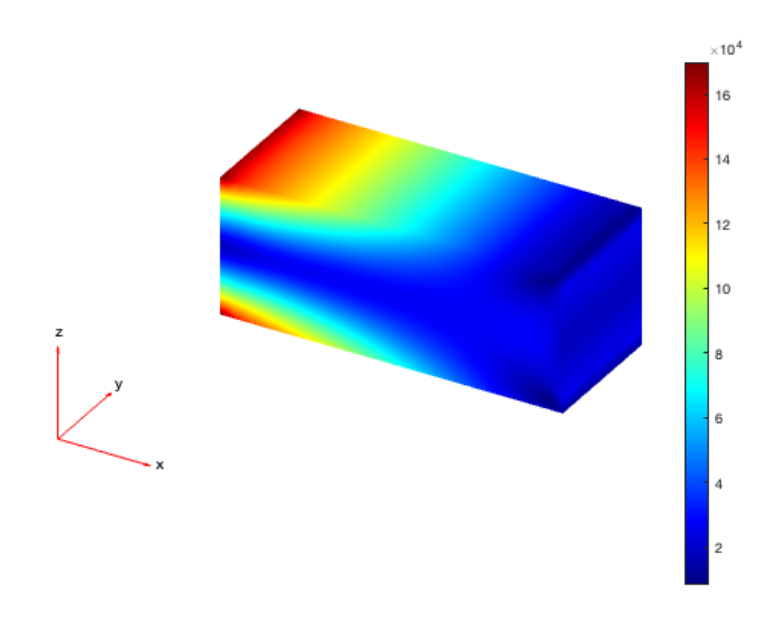

#### <span id="page-14-0"></span>**3.7 Do the same for the matlab standard fem solid: BracketWithHole**

```
A=SGreadSTL(which('BracketWithHole.stl'),1000);
model=pdemodelofSG(A);
[result,model]=pdesolvesurfaceload(model,'FixedFaceIndices',3,'LoadFaceIndices',9,'Load',[0 0 -1e4]);
close all; figure(1); view(30,30); FSplot(A);
SGplotsurfaceload (A,'FixedFaceIndices',3,'LoadFaceIndices',9,'Load',[0 0 -1e4]);
figure(2); view(30,30);
[~,stress]=pdestressstatic(model,result);
pdeplot3D(model,'colormapdata',stress);
```
LOADING ASCII STL-File: /Applications/MATLAB\_R2023a.app/toolbox/pde/pdedata/BracketWithHole.stl scaling factor: 1000 Processing 2102 lines: Finishing solid bracket\_with\_hole\_meters ATTENTION: The already existing pde BoundaryConditions are deleted first

9 Feature Surfaces found! Only the largest 99.90% (39.433 .. 39433.2mm^2), i.e. 9 of 9 are shown.

## <span id="page-14-1"></span>**4 Structural Optimization**

## <span id="page-14-2"></span>**4.1 CAO Optimization using load face 9**

```
SGshapeOptiCAO(A,'FixedFaceIndices',3,'LoadFaceIndices',9,'Load',[0 0 -1e4]);
```
### <span id="page-14-3"></span>**4.2 CAO Optimization using load face 6**

SGshapeOptiCAO(A,'FixedFaceIndices',3,'LoadFaceIndices',6,'Load',[0 0 -1e4]);

Iteration 0: Volume of SG is 801084.6513 Iteration 1: Volume of SG is 789935.0822 Iteration 2: Volume of SG is 779164.6696 Iteration 3: Volume of SG is 770958.1838 Iteration 4: Volume of SG is 764234.1656 Iteration 5: CAO end: CAO process stops because meshing size does not fit. \*\*\*\*\*\*\*\*\*\*\*\*\*\*\*\*\*\*\*\* CAO result \*\*\*\*\*\*\*\*\*\*\*\*\*\*\*\*\*\*\*\*\* Original volume: 801084.6513 mm^3 Optimized volume: 764234.1656 mm^3 Original maximal von Mises stress: 1679.0178 N/mm^2 Optimized maximal von Mises stress: 397.9235 N/mm^2 9 Feature Surfaces found! Only the largest 99.90% (39.433 .. 39433.2mm^2), i.e. 9 of 9 are shown.

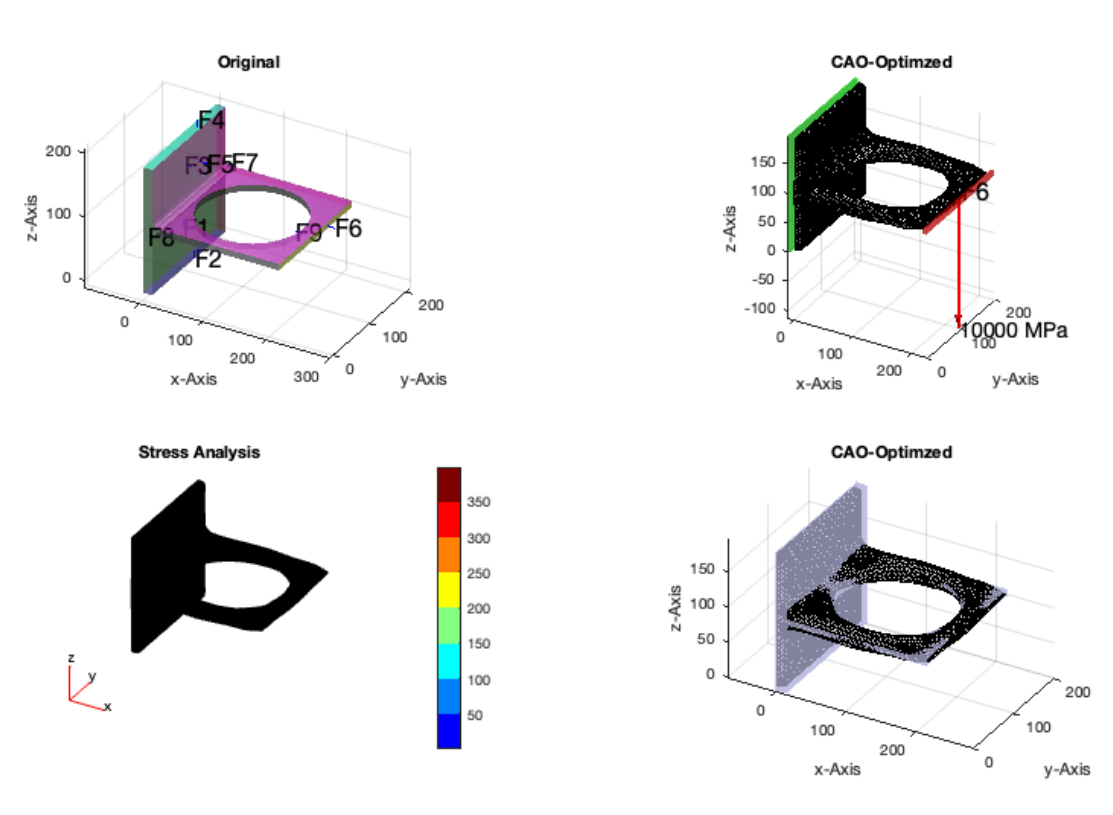

## <span id="page-15-0"></span>**4.3 CAO Optimization using load face 5**

SGshapeOptiCAO(A,'FixedFaceIndices',3,'LoadFaceIndices',5,'Load',[0 0 -1e4]);

### <span id="page-15-1"></span>**4.4 CAO Optimization using load face 1**

SGshapeOptiCAO(A,'FixedFaceIndices',3,'LoadFaceIndices',1,'Load',[0 0 -1e4]);

Optimized maximal von Mises stress: 86.9479 N/mm^2

## <span id="page-15-2"></span>**4.5 CAO Optimization of a simple bar**

```
A=SGbox([100,40,40])
[B,result,model]=SGshapeOptiCAO(A,'FixedFaceIndices',4,'LoadFaceIndices',3,'Load',[0 0 -1e4]);
SGplot4(B,'m');
subplot(2,2,3); SGplotsurfaceload(A,'FixedFaceIndices',4,'LoadFaceIndices',3,'Load',[0 0 -1e4]);
```

```
A = struct with fields:
         VL: [8×3 double]
         FL: [12×3 double]
      Tname: {'B' 'F' 'X+' 'X-' 'Y+' 'Y-'}
          T: {1×6 cell}
       TFiL: {[] [] [] [] [] []}
Iteration 0: Volume of SG is 160000<br>Iteration 1: Volume of SG is 159744
              1: Volume of SG is 159744.8536
Iteration 2: Volume of SG is 159463.2535
Iteration 3: Volume of SG is 159127.165
Iteration 4: Volume of SG is 158756.2911<br>Iteration 5: Volume of SG is 158383.9463
Iteration 5: Volume of SG is 158383.9463<br>Iteration 6: Volume of SG is 158029.9453
             6: Volume of SG is 158029.9453
Iteration 7: CAO end: CAO process stops because meshing size does not fit.
******************** CAO result *********************
Original volume: 160000 mm^3
Optimized volume: 158029.9453 mm^3
Original maximal von Mises stress: 110.8547 N/mm^2
```
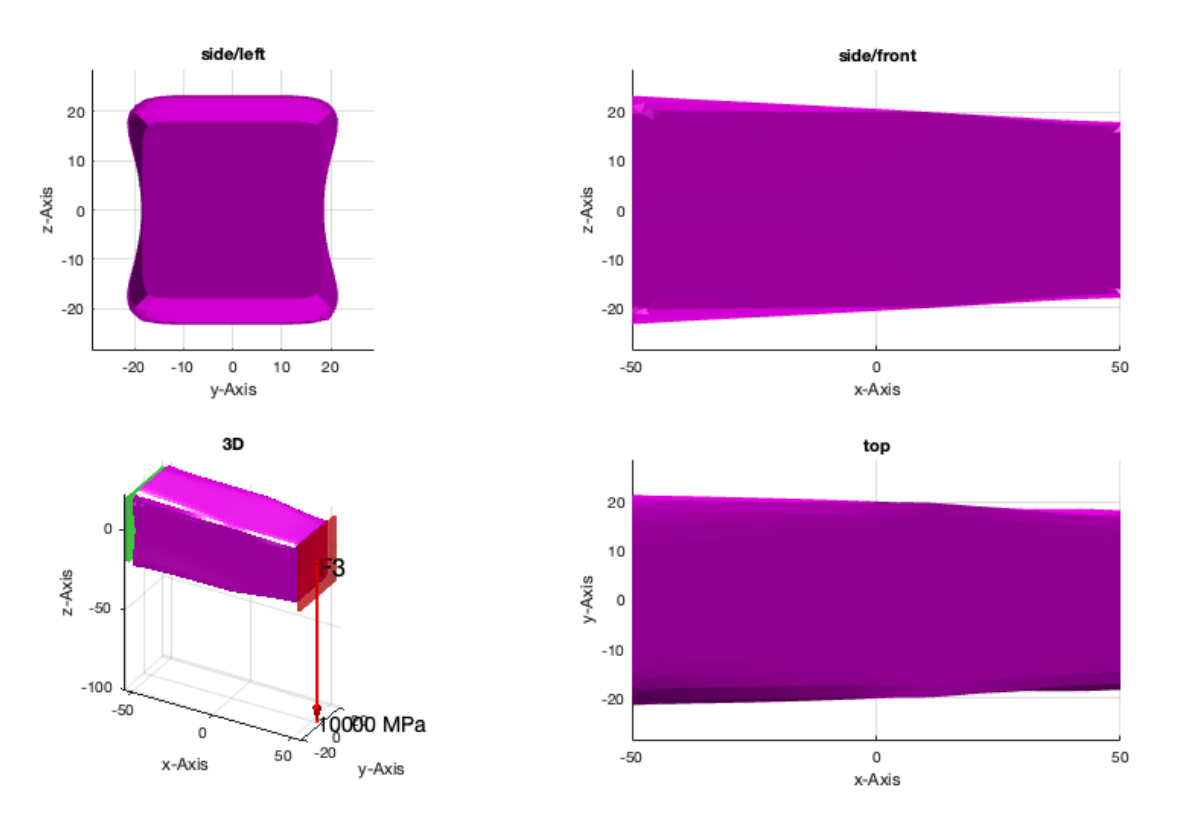

## <span id="page-16-0"></span>**4.6 Show the stress distribution in the CAO optimized shape**

SGfigure; pdestressstatic(model,result); view(30,30);

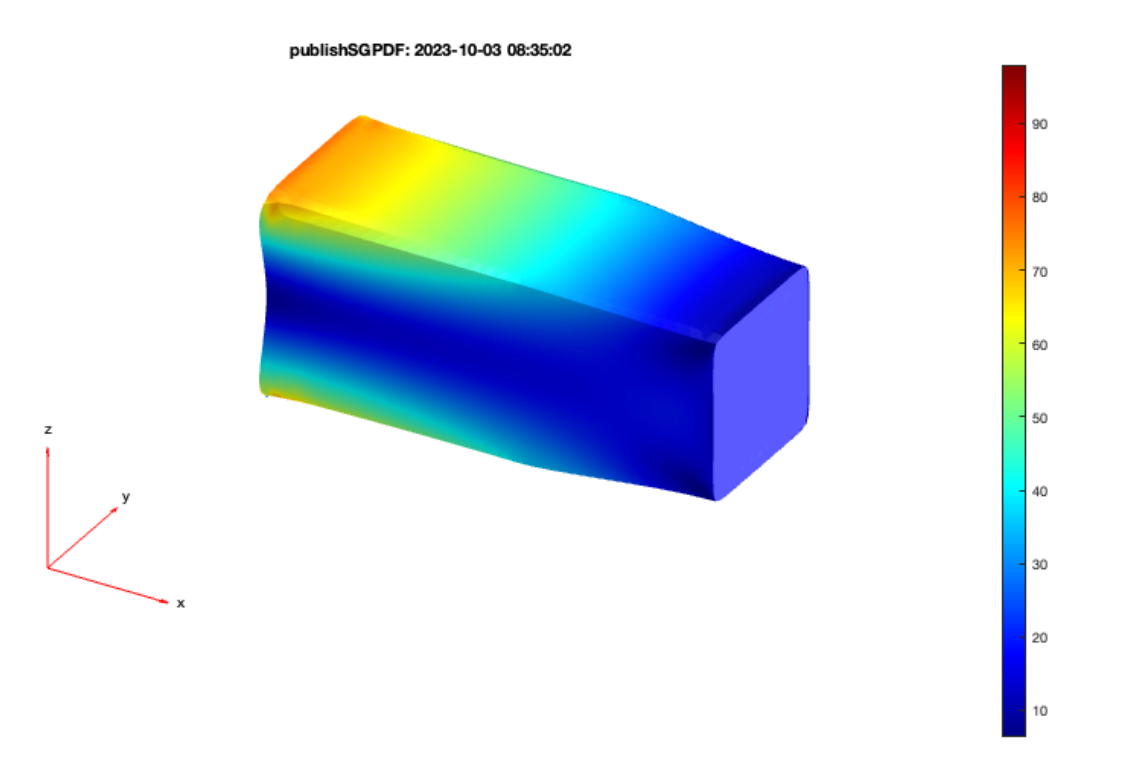

### <span id="page-16-1"></span>**Final Remarks**

close all

VLFLlicense

```
Error using matlab.ui.Figure/addprop
Invalid or deleted object.
Error in internal.matlab.publish.PublishFigures/leavingCell (line 108)
                    addprop(f, obj.publishGeneratedFigure);
Error in snapnow>leavingCell (line 212)
           newFiles = data.plugins(iPlugins).instance.leavingCell(iCell);
Error in snapnow (line 144)
                       data = leavingCell(iCell(k), data, doCapture(k));Error in VLFL_EXP42 (line 144)
SGshapeOptiCAO(A,'FixedFaceIndices',3,'LoadFaceIndices',9,'Load',[0 0 -1e4]);
Error in evalmxdom>instrumentAndRun (line 116)
text = evalc(evalstr);
Error in evalmxdom (line 21)
[data,text,laste] = instrumentAndRun(file,cellBoundaries,imageDir,imagePrefix,options);
Error in publish
Error in publishSGPDF (line 15)
   publish(vname,form);
Iteration 0: Volume of SG is 801143.4667
Iteration 1: CAO end: CAO process stops because meshing size does not fit.
******************** CAO result *********************
Original volume: 801143.4667 mm^3
Optimized volume: 801143.4667 mm^3
Original maximal von Mises stress: 549.3953 N/mm^2
Optimized maximal von Mises stress: 549.3953 N/mm^2
9 Feature Surfaces found! Only the largest 99.90% (39.433 .. 39433.2mm^2), i.e. 9 of 9 are shown.
This VLFL-Lib, Rel. (2023-Oct-03), is for limited non commercial educational use only!
Licensee: Tim Lueth (Development Version)!
Please contact Tim Lueth, Professor at TU Munich, Germany!
WARNING: This VLFL-Lib (Rel. ) license will exceed at 06-Jul-2078 08:35:03!
Executed 03-Oct-2023 08:35:05 by 'timlueth' on a MACI64 using Mac OSX 13.6 | R2023a Update 5 | SG-Lib 5.4
       ======================================== Used Matlab products: ======================================
database_toolbox
distrib computing toolbox
fixed_point_toolbox
image_toolbox
map_toolbox
matlab
pde_toolbox
simmechanics
simscape
simulink
=====================================================================================================
```
*[Published with MATLAB® R2023a](https://www.mathworks.com/products/matlab/)*